# 初心者のためのTSSゴマンドの使い方

一FORTRANプログラム実習における一

地 功\*

宜

(昭和52年4月30日受理)

# How to Use TSS Commands for Beginners

一 On Practising FORTRAN Programming 一

### Isao MIYAII

(Received April 30, 1977)

 This paper describes how to use TSS commands (NEAC 3200 in line TSS) easily for beginners. The Commands are hardly used through mistake by the proposed device. FORTRAN programs can be surely processed in a short time. Practice results are given.

#### 』1序 論

 人は自分たちのために電子計算械がどのような役割を果 すべきかを正しく認識し,適切に利用することがこれから .の社会では要請される。特に工学の分野を志向する技術者 .は,このことをよく認識する必要があると思われる。

 現在,工学系の多くの学校では,電子計算機に直接また は間接に接触する時間を多く設ける必要からカリキュラム に実習または演習が取り入れられている。本校でも,工学 実験などの1部として電子計算機実習が行なわれている。 このような実習では、タイムシェアリングシステム(以下 TSSと略す)が最も適していることをすでに報告した1)。 本校のシステムは,1台の電子計算機に接続された5台の 端末機を使用して,ほぼ同時にFORTRAN語の学習ができ ることを目的としたインラインTSSである。これは,通信 回線を利用したオンラインTSSとほぼ同等の機能を持って いる。また,このシステムでは,利用者はシステムと会話 しながら情報をやりとりする。この会話のための言葉は人 間側から見ればシステムに下す命令の集まりで,コマンド と呼ばれる。TSSを利用する実習は,コマンドを介して直 接に電子計算機を使用しているような実感が得られるた

め,教育効果のあがるシステム利用法である。

 本校機械工学科では,TSSを用いて基本的なFORTRAN 語を修得させるため、3年生の工作実習の3週間分(3時 間/週)をあてている。従来,この9時間程度では,指導 者がTSSコマンドの説明を十分できないので,実習者のコ マンドに対する理解が乏しかった。それ故,コマンドを十 分使いこなせないで,満足な成果が得られていなかった。 この実習で効果をあげるたあには,コマンドはプログラム を処理する前にあらかじめ使用できるようにしておく必要 がある。ここで報告するTSSコマンド使用法によれば,実 習者はコマンドについて概略の説明を30分間程度聞けばよ い。それだけで、実習者はTSSコマンドの使用順序の流れ 図によって大略を把握し,次節に述べる説明の使用例に従 って具体的に行なえば,容易にプログラムを処理できる。

 このフローチャート形式のTSSコマンド使用法によっ て,前に報告したFORTRANプログラム2)の処理を行な った結果,9時間程度の短い時間でも初心者に基本的な FORTRAN語を修得させることが可能であることがわかっ た。以下に実習例もあわせて報告する。

#### 2 コマンドの説明

 本校機械工学科では,3年生の工作実習の一部として, TSSを用いた電子計算機実習を1人当り9時間行なってい

\*機械工学科

る。時間が短いので、TSSコマンドがわかりかけた頃に, FORTRANプログラムの練習が十分できないままに,実習 が終ってしまうというのが現実であった。この原因の一つ として,コマンドについて説明する時間が短く,コマンド の機能を十分理解していないため,適切に使用することが できないことがあげられる。目的によってパラメータが変 わるコマンドについては,このことが特に顕著である。そ の結果,時間を消費する割には効果があがらないで、止む を得ず延長して実習を行なったり,途中で実習を打切ると かの方法を取っていた。

このような状況を改善するため、短い授業時間内で効率 よくプログラムを処理できる方法を試みた。通常の実習で 使用されるコマンドは,用意されている20個のコマンド3) のうち, Table 1に示した10個のコマンドであると考えら

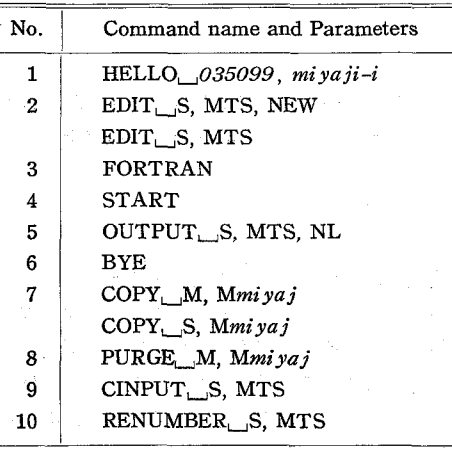

Table 1. Command table.

れる。特に1~6までのコマンドがよく使用される。実習 時に使用するコマンドの種類と形式を制限すると,コマン ドは大きく分けて次の3種類になることがわかる:(1)パラ メータを固定したままでよいか、または付ける必要のない コマンド(FORTRAN, START, OUTPUT, BYE, CINPUT, RENUMBER); (2)利用者によってパラメータが変わるコマ ンド(HELLO, COPY, pURGE);(3)使用目的によってパラ メータが変わるコマンド(EDIT, COPY)。〔1〕に属するコマ ンドが半数以上の6個あることは,コマンドの取扱いを容 易にする。(1)に属するコマンドは,使い方が一定なので意 味さえわかれば簡単に取扱える。(2)に属するコマンドにつ いては、使用する前に利用者個人のパラメータを Table 1 または以下のコマンド説明中の形式に示したように書いて おけば,結局(1)または(3)に属することになる。(イタリッ クの文字が利用者ごとに変る)一番問題となるのは,(3)に 属する2個のコマンド(EDIT, COPY)である。しかし, どちらのコマンドもパラメータの変化がTable 1のように

2種類に過ぎない。従って,使用例を多く示して使用目的 が区刎できれば,他めコマンドと同じ扱いができる。使用 する範囲を限定しさえずれば,このようにコマンドは単純 になる。

 次に工夫する必要があるのは,使用法および使用順序を 明瞭にすることである。コマンドの使用順序を一目瞭然と するために、Fig.1に示すような流れ図を作成した。この 流れ図によって処理順序の大略を把握し,以下に述べる説 明の使用例を見ながら具体的に処理して行けば,確実に容

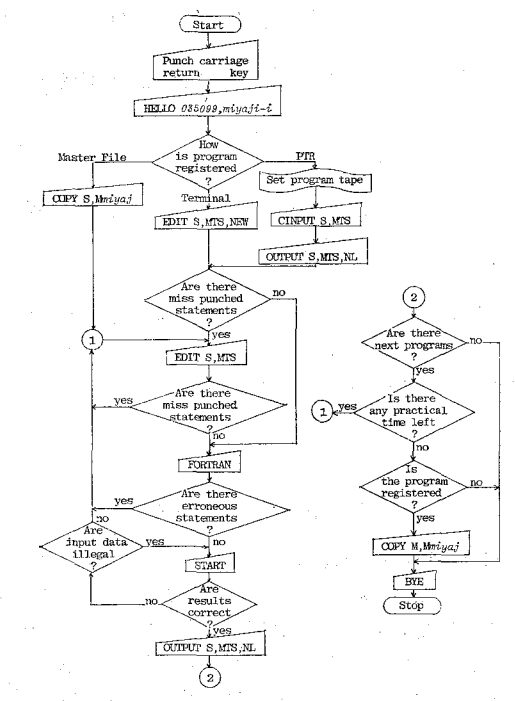

Fig.1 The order of punching command statements.

易にプログラムを処理できる。

 以下に述べるコマンドを説明する手順は次のようであ る。まず,コマンド名および形式,コマンドおよびパラメ ータの意味,使用例,次に使用すべきコマンド番号の順に 説明する。使用例は,起こると考えられる例を全て列挙し た。使用例において,利用者が打鍵する文字は太字で示し た。また,⇒に続いて次に使用すべきコマンドを指示した ので利用者はこの⇔の指示に従って処理して行けばよい。

#### 0.会話の開始までの操作

(1)まず, TSS端末タイブライターのプラグをコンセントに 入れ、タイプライターの右下にある電源スイッチを LINE (左側)にして端末装置の電源を投入し、オンラインにす る。/2)次に,会話要求信号である復帰改行キー"Return" (以下⑧と略す).を打鍵することによって,システムとの 会話を始める。この信号が受け付けられた場合には.,シス

テムから次の使用例のような応答がある。\*の次にHELLO コマンドを打鍵することになる。 〈使用例〉 .⑪.∴・・会話要求信号である復帰改行キーReturmを入力する。 WELCOME READY 12-03-21……会話要求信号が受付けられた時刻  $\star$  (http://et.com/defined://et.com/defined://et.com/defined://et.com/defined://et.com/defined://et.com/defined://et.com/defined://et.com/defined://et.com/defined://et.com/defined://et.com/defined://et.com/defined://et.c ⇒会話を開始するため,1(1)に行く。 1. HELLOコマンド形式HELLO 035099, mi va ji-i このコマンドは、システムとの会話を開始させる。第1 パラメータは利用者番号のある。利用者番号は全部で6桁 あり, 各桁の表わ 0 3 5 0 9 9 す意味は,右のよ (学科)←.'t一(華年)(入を年)(華籍番号の下2桁) うになっている。第2パラメータは10文字以内で利用者名 を入力する。 〈使用例〉 (1}正しくコマンドを入力した場合 READY 12-04-40  $*$  HELLO, 035099, MIYAJI-I. ®. .WAIT 12-06-08 HELLO. AT 77/04/25 ……受付年月日 NEAC-3200 TSS-32 VER. 0.6 ……システム名 、Eop oo-oo-01 ⇒プログラムを新しく入力する場合で,端末から入力す る時,2(1)に行く。 紙テープ読取装置(PTR)から入力する時, 9に行く。 前にフナイルに登録してあるプログラムを呼び出して 使用する場合は、7(2)に行く。 (2牒ってコマンドを入力した場合 READY 12-51-54 \*HERRO\_035099, MIYAJI-I ®……コマンドのつづりの誤り WAIT 12-52-17 INVALID COMMAND ・・・・・エラーメッセージ TYPE IN "HELLO" COMMAND \*HELLO\_035099, MIYAJI-I ®…… ELく入力する WAIT 12-52-36 HELLO AT 77/04/25 NEAC-3200 TSS-32 VER..0.6 EOP 00-00-01 ⇒行先は、1(1)の場合とまったく同じである。 2. EDIT  $\exists \forall z \in \mathbb{R}$   $\mathbb{E}$  (1)EDIT\_S, MTS, NEW (2)EDIT\_S, MTS このコマンドは、(1)ソースプログラムファイルへの新た な登録,および(2)すでに登録されているソースプログラム ファイルの内容を修正する。このコマンドの第1パラメー タSは、ソースプログラムファイルクラスであることを示 す。第2パラメータ MTS は、作成または修正するファイ ルの名前が MTS であることを示す。最後のパラメータ NEWは,入力情報に各行ごとに行番号を付加レながら, ソースプログラムファイルへ新たに登録するζとを示す。

(2)の場合は、最後のパラメータ NEW は入力しない。修正

は、1行ごとに置換、挿入、および消去できる。ソースス テートメントは、1行70文字まで入力できる。 〈使、用例〉. (1)ソースプログラムファイルの新たな登録 READY 11-58-09  $*$  EDIT, S, MTS, NEW  $\circledR$  WAIT 11-58-34  $* 00100 \text{ s}$ C \*\*\* MONDAI 99-(1) 3-1-99 MIYAJI-I  $\circledR$  $*00200 \text{ s}$  C \*\*\* SUICHOKU-KORYOKU NO KEISAN @ \* 00300 \$ READ(1,5100) F. THETA  $\circledR$  $* 00400 s$ 5100 FORMAT (2F10.0) ®  $* 00500 \$  $R = F * COS$  (THETA)  $\circledR$  ±, 00600,\$. WRITE  $(1,6000)$  F, THETA, R  $\circledR$  $*00700 \text{ s}$ 6000 FORMAT  $(1H_{...}, 4X, 2HF = 1PE15.7, 4H_{...}(N)/@$  $*00800 s$ \*<br>1} 00900 ∗ \*<br>1000\$ \*  $1H_{\text{L}}$ ,6HTHETA = ,E15.7,6H<sub>u</sub>(RAD)/ $\circ$  $1H_{...}$ ,4X,  $2HR =$ , E15.7,  $4H_{...}(N)/\mathcal{R}$ STOP  $\circledR$  $* 01100 \text{ }$ \$  $END$   $@$ EOP 00-00-13 **□修正する行がなければコンパイルするため, 3(1)に行**  く。 修正する行があれば,修正のため2(2)に行く。 (2)ソースプログラムファイルの修正(置換, 插入, 削除) ①プログラム1からプログラム2への修正例 READY 12-11-49  $*$  EDIT<sub>r</sub> S, MTS  $\circledR$ WAIT 12-12-10<br>※00100 \$ ………修正したい行番号の入力 C \*\*\* MONDAI 99-(2) 3-1-99 MIYAJI-I ®  $\}$ 置換 \*00300\$ ........ KELたい行番号の入力<br>1000 READ (1,5100) F, THETA® \* 00450 \$ ……挿入したい間の行番号(00401~00499)の入力<br>- イン**IF(F.EQ.0.0) STOP**®……挿入文(<sup>FOR v</sup>AT文)挿入<br>- 01000 c \* 01000 \$ \_\_ ....... 修正したい行番号の入力<br>
GO TO 1000®…プログラム 1 では STOP 文であつた】 \*1EOF (R) ……修正が終つたことを知らせる EOP OO-OO-06 ②プログラム3からプログラム4への修正例  $* 01200_S$ \$\*@  $\ast$  01300  $\$$ IEOF @

 READY 12-19-55  $*$  EDIT $\_$ S, MTS  $@$ WAIT 12-23-14

\*00100\$ … 修正したい行番号の入力<br>C \*\*\* MONDAI 99-(4) 3-1-99 MIYAJI-I ® }置換 \*00350 \$ ……挿入したい間の行番号(00301~00399)の入力 **WREAC(X, Y) = X\*COS(Y)**®  $\underset{\substack{x \in \mathbb{R} \text{RBAD}\times\mathbb{R} \\ \text{RBAE}}}{\mathbb{R} \times \mathbb{R} \times \mathbb$  \* oegoo \$  $R(I) = VREAC(F(I), THETA(I))$ \*1EOF (R) ……修正終了を知らせる。 EOP OO-OO-05 ③プログラム4からプログラム5への修正例 READY 12-26-13  $*$  EDIT. S. MTS  $@$ WAIT 12-26-33<br>\*00100 \$ ……修正したい行番号の入力 \*UU1UU ⊅ ……惨止したい行奋ぢの入  $C$  \*\*\* MONDAI 99(5) 3-1-99 MIYAJI-I  $\circledR$   $\mathbb{E}$ \* DELET \$ ...... DELET と入力して削除を知らせる ) 削除<br>00350® ......削除したい行番号の入力 \*01810 \$ …… 捕入したい間の行番号の入力  $FUNCTION \_VREAC(X, Y)$  \* 01820 \$ VREAC=X\*COS(Y)@ \* 01830 \$ RETURN @  $*$  01840 \$ END @ \*1EOF (R) ……修正終了を知らせる。 EOP OO-OO-08 □◎修止する行がなければ,コンパイルするため3(1)に行 く。 修止する行があれば,もつ一度この4(4)を行なつ。 C3)誤ってコマンドを入力した場合 READY 15-02-46 \* EJIT S, MTS ® ……コマンドのつづりの誤り WAIT 15-03-05 1LLEGAL COMMAND EOP OO-OO-Ol }置換 END行と\$ \*の間にこ れらの関数 副プログラ ムを挿入す る。 ⇒2(1)または2(2)に行って、正しく入力する。 〈注.意〉 (i)ソースプログラムファイルの内容の修正は, 行番号の 小さい順に行なわなければならない。 (ii)打鍵した文字の訂正について ①数文字訂正したい場合⇒消去したい文字の数だけ"@" キーを押すことにより,その数だけ文字を消すことが できる。. 例; \* 00500 \$  $\mathbf{R} = \mathbf{F}$ :  $\overline{\mathbf{B}}$  \*  $\mathbf{COS8}$  (NHTA  $\overline{\mathbf{B}}$ )  $\overline{\mathbf{B}}$   $\overline{\mathbf{H}}$   $\overline{\mathbf{B}}$   $\overline{\mathbf{B}}$   $\overline{\mathbf{B}}$   $\overline{\mathbf{H}}$   $\overline{\mathbf{H}}$   $\overline{\mathbf{B}}$   $\overline{\mathbf{B}}$   $\overline{\mathbf{B}}$   $\overline{\mathbf{B}}$   $\overline{\mathbf{B}}$   $\overline{\mathbf{B}}$   $\overline$ ※のまちがい (のまちがい ②1行全部訂正したい場合で,まだ⑪を打鍵していない 場合⇒\*←"キーを押すことにより、現在入力中の行を 打鍵しなおすことができる。 例; \*00400 \$ 5100\_FORTRAN(2F10.0)← ………つづりのまちがい 5100, FORMAT(2F10.0)@ ③1行全部訂正したい場合で,すでに⑪を打鍵している 場合⇒この行より後の登録または修正を全て終え,

V.

 1EQFを打鍵した後,2(2)に行って修正する。 (iii)メッセージが出力された場合 OSEQUENCE ERROR ・ RE-TRY 入力した行番号が小さい順になっていない場合出力 される。 例; \*01300 \$  $GO$ <sub>L</sub>TO<sub>L</sub>1000 ® \* 00700 SEQUENCE ERROR・RE-TRY ⇒このメッセージの出力された直前の行番号(例で は01300である)より大きな行番号の行を全て修 正し IEOFを入力する。その後, 2(2)に行って, 小さい順になっていなかった行(例では00700であ る)を修正する。 @DELET NOT FOUND・RE-TRY 消去したい行番号が見つからない場合出力される。 例; \*DELET \$ 00350 @ DELETE NOT FOUND・RE-TRY ⇒同じ EDIT コマンド中に入力した行を消去しよう とした場合,他の修正すべき行をすべて修正し, 1EOFを入力する。その後, 2(2)に行ってこの行 (例では00350である)を消去し直す。 前のEDITコマンド中ですでに消去した場合,す でにこの行(例では00350である)は消去されて いるので,他の修正を行なえばよい。 @ILLEGAL LINE NUMBER・RE-TRY 行番号, "1EOF"または"DELET"の指定に誤りが あった場合に出力される。 例; \*60000 1LEGAL LINE NUMBER・RE-TRY \*1EOF (R) ……Oが0になっている ILLEGAL LINE NUMBER・RE-TRY \*DERET ......LがRになっている ,ILLEGAL LINE NUMBER・RE-TRY ⇒再度正しい行番号, "1EOF"または "DELET" を入力する。 3。FORTRAN 形式1 FORTRAN[ このコマンドは,すでに登録されているソースプログラ ムファイルの内容をコンパイルする。エラーがなかった場 合ライブラリーファイルとリンクロードを行ない,オブジ ェクトプログラムファイルを作成する。 〈使用例〉 (1)エラーがなかった場合 READY 12-41-32 \* **FORTRAN** ®<br>WAIT 12-41-40 WAIT IZ-41-40<br>\*LINK LOAD \*… ヨンパイルエラーがなく,リンクロードの処理を EOP 00-00-20 ………コンパイルおよびリンクロードの処理に要した時 ⇔実行するため, 4(1)に行く。

②コンパイルエラーがある場合

 READY 12-46-08  $*$  FORTRAN  $@$ 

 WAIT 12-46-16 3 UNRECOGNIZABLE STATEMENT 6 MULTIPLE STATEMENT NUMBER 11 IMPROPER FORMAT ENDING<br>12 UNRECOGNIZABLE STATEMENT 12 UNRECOGNIZABLE STATEMENT ェラーのぁ : MISSING STATEMENT NUMBER 6000<br><sup>る行を示す←…</sup> ERR FTO2 EOP 00-00-09 ……コンパイルに要した時間(9秒) ⇒誤りのある箇所を見つけて、修正のため2(2)に行く。 (3)ロードエラーがある場合 READY 12-59-08  $*$ **FORTRAN**  $@$  WAIT 12-59-18 \*LINK LOAD\*<br>MISSING, YOMU MISS正NG, YOMU ……YoMuというサブル\_チンがない。 ERR LDU4  $EOP = 00 - 00 - 30$ ⇒誤りのある箇所を見つけて、修正のため2(2)に行く。 (4)コマンドを誤って入力した場合 READY 12-42-44 \*FORTRAN⑧・・…つづりがまちがっている。(oが0になっている) WAIT 12-43-05 1LLEGAL COMMAND ……ェラーメッセージ EOP OO-OO-Ol ⇒3(1)に行って、正しく入力する。 4. START コマンド 形式 START このコマンドは、オブジェクトプログラムの実行を開始 させる。 〈使用例〉 (11データを書式通りに正しく入力した場合 ①プmグラム1のデータを入力する例 READY 12-42-08 \*START @ WAIT 12-42-17 # 1.2345  $_{\text{UUL}}$  0.5236 ® F=1.234500E OO (N) THETA=5.236000E-Ol (RAD)  $R=1.069107E$  00 (N) **STOP**  EOP OO-00-04 ……実行に要した時間(4秒) ②プログラム2のデータを入力する例 READY 12-32-42 \*START @ WAIT 12-32-56 #1.2345 UUUU 0.5236 ®  $F=1.234500E$  00 (N) THETA-5.236000E-Ol (RAD)  $R=1.069107E$  00  $(N)$  #6.7890 uuuu O.7853 @  $F=6.789000E$  00 (N) THETA=7.852999E-Ol (RAD)  $R=4.801018E$  00 (N)  $#9.8760$  uuuu 0.4720 ® F==9.875999E OO (N) THETA=4.719999E-Ol (RAD)  $R=8.796164E$  00 (N)  $#0.0$   $@$ <br>stop STOP<br>EOP 00-00-10 ……実行に要した時間(10秒

 ③プPグラム3~6のデータを入力する例 READY 12-57-53  $*$  START  $@$  WAIT 12-59-31  $#$  vuuu<sup>3</sup> #1.2345  $_{\text{UUIII}}$  0.5236 ® # 6.7890  $_{\text{UUEU}}$  0.7854  $\textcircled{R}$  $#9.8760$  UUUU 0.4720 ®  $F=1.234500E$  00 (N) THETA==5.236000E-Ol (RAD)  $R=1.069107E$  00 (N)  $F = 6.789000E$  OU (N)  $T = 7.853999E - 01$  (KAD)  $R=4.800539E$  00 (N)  $F=9.875999E 00 (N)$  $THETA=4.719999E-01$  (RAD)  $R=8.796164E 00 (R)$ **STOP** EOP 00-00-10 ……実行に要した時間(10秒) □結果が正しい場合,5(1)に行く。 結果が誤っている場合,データの誤りならば,4(1)に 行く。 そうでなければ,プログラム修正のために2(2)に行く。 (2)入力するデータの書式が誤っている場合 READY 13-OO-58 \*START @ WAIT 13-Ol-10 # 1,2345 U,5236 (R) …… $\sum_{k}$   $\sum_{k}$   $\sum_{k}$  is  $\sum_{k}$   $\sum_{k}$ ILL. INPUT  $DATA$  ……エラーメッセージ EOP 00-00-02 ……実行に要した時間(2秒) □4(1)に行って、データを正しく入力する。 ③実行警告エラーのある場合 READY 13-20-26 芸START⑪ WAIT 13-20-51  $# 1.2345 \; (\n{\rm R})$ OVFL (DIV) ……除算のオーバーフロー PAUSE \* END ® ……実行を終了させる. EOP 00-00-04 ……実行に要した時間(4秒) ⇒誤りのある箇所を見つけて、修正のため2(2)に行く。 ただし,データの入力誤りならば,4(1)を繰り返す。 (4)コマンドを誤って入力した場合 READY 12-52-42 \* STAT ® ……つづりがまちがつている。 WAIT 12-53-02 ILLEGAL COMMAND ……エラーメッセージ EOP OO-OO-Ol ⇒4(1)に行って,正しくコマンドを入力する。 5. OUTPUT コマンド 形式 OUTPUT S, MTS, NL このコマンドは,すでに登録されているソースプログラ ムファイルの内容を端末に印刷する。第3パラメータNL は,行番号を省略することを意味する。 〈使用例〉 (1)正しくコマンドを入力した場合 READY 12-06-47

 $*$  OUTPUT<sub>u</sub>S, MTS, NL  $@$  WAIT 12-07-35 TYPE PUNCH SWITCH ON \* ® …… ®を押した後、印刷されるまでには少し時間がかかる。  $C$  \*\*\* MONDAI 99-(1) 3-1-99 MIYAJI-I C \*\*\* SUICHOKU-KORYOKU NO KEISAN  $READ(1,5100)$  F, THETA 5100 FORMAT (2F 10.0)  $R = F * COS$  (THETA) WRITE (1,6000) F, THETA, R 6000 FORMAT( $1H_{\text{U}}$ ,4X,2HF=,1PE15.7,4H<sub>U</sub>(N)/ \*  $1H_{1}$ , 6HTHETA=, E15.7, 6H, (RAD)/  $1H_{11}$ ,4X,2HR = ,E15.7,4H<sub>u</sub>(N)/) **STOP** END<br>\$ \*  $\frac{3}{2}$ IEOF<br>T TYPE PUNCH SwtTCH OFF \*⑪ ……これを忘れないこと。 EOP oo-OO-11 ⇒今のプログラムを修正して,次のプログラムを処理す る場合,2(2)に行く。 新しいプログラムを入力する場合, 2(1)に行く。 処理するプログラムがなければ、会話を終了させるた め,6に行く。 (21コマンドを誤って入力した場合 READY 13-Ol-36 \*0UTPUT\_S, MTS, NL ® …つづりの誤り(0を0としている) WAIT 13-02-40 ILLEGAL COMMAND …… エラーメッセージ EOP OO-OO-Ol ⇒5(1)に行って,正しくコマンドを入力する。 6. BYE コマンド アンディング 形式 BYE, このコマンドは,会話を終字させる。 <使用例> READY 13-27-48  $*$  BYE  $\circledR$  WAIT 13-29-33 BYE AT 77/04/25 TIME USED 00-06-26 ……使用したCPUタイム(6分25秒) □終りです。タイプライターの電源スイッチを切り、プ ラグをコンセントから拔く。 7. COPY コマンド  $\mathcal{B} \propto \frac{m \log n}{\log n}$ <br>(2)COPY S, Mmi yaj このコマンドは、すでに登録されているファイルと同一 の内容を他のファイルへ新たに登録する。すなわち,(1)ソ ースプログラムファイルの内容をマスターファイル之登録 するか,(2)マスターファイルに登録してある内容を端末の ソースプログラムファイルに移す。第1パラメータには, (1)の場合Mを,.(2)の場合Sを指定する。第2パラメータは ファイル名でMmiyajなどと頭文字をMとして、続いて利 用者名を5文字以内で指定する。この頭文字Mは,.機繊工 学科を表わしている。 〈.使用.例〉

(1)ソースプログラムファイルの内容をマスターファイルに 登録する場合

 READY 13-10-55  $*$ COPY $\ldots$ M, MMIYAJ ® WAIT. 13-11-07 EOP OO-OO-03 ⇒会話を終了するため, 6に行く。 (2)マスターファイルに登録してある内容を端末のソースプ ログラムファイルに移す場合 READY: 12-26-42  $*$  COPY  $\_$ S, MMIYAJ  $\circledR$  WAIT 12-27-OO EOP OO-OO-02 ⇒プログラムを修正するため,2(2)に行く。 (3)指定したファイル名がすでに使用されている場合 READY 13-03-40  $*$  COPY $\_M$ , MMIYAJ  $\circledR$  WAIT 13-04-Ol ALREADY FILE NAME EOP OO-OO-Ol ⇒前に登録していたファイルを消去するため、8(1)に行 く。 (4)指定したファイル名が登録されていない場合 READY 13-04-Q4  $*$  COPY $\_$ S, MMIYAJ  $\circledR$  WAIT 13-04-27 ILLEGAL FILE NAME EOP 00-00-01 ⇒ファイル名を誤って入力した場合, 7(2)に行って正し く入力する。 プログラムを登録していない場合,登録のため2(1)に 行く。 {5)コマンドを誤ρて入力した場合 READY 13-02-43一 \* COPY<sub>LA</sub>S, MMIYAJ ® .......っっりが誤っている. (<sup>Oが8)になっ</sup><br>WAIT 13-03-38 <sup>ている)</sup>  $WAIT$  13-03-38 ILLEGAL COMMAND EOP OO-OO-Ol ⇒7(1)または7(2)に行って、正しく入力する。 8. PURGEコマンド 形式 PURGE M, Mmi yaj このコマンドは,指定したファイルをマスターファイル から消去する。第1パラメータはMとし,第2パラメータ は消去したいファイル名を指定する。 〈使用例〉 (1圧しくコマンドを入力した場合 READY 12-25-52  $*$ PURGE $_{\_}$ M, MMIYAJ ® WAIT 12-26-40 EOP OO-OO-Ol ⇒プログラムを登録するため, 7(1)に行く。 ②指定したファイル名が登録されていない湯合 READY 13-04-31  $*$  PURGE<sub>IM</sub>, MMIYAJ @ WAIT 13-05-Ol ILLEGAL EILE NAME EOP OO-OO-Ol ⇒ファイル名を誤って入力した場合,8(1)に行って正し く入力する。

そうでない場合,7(1)に行ってプログラムを登録する。

9. CINPUT コマンド 形式 CINPUT S,MTS このコマンドは,センターの紙テープ読取装置(PTR) よりソースプログラム紙テープを入力し、各行ごとに行番 号を付加しながらソースプログラムファイルに登録する。 〈使用例>

 READY 13-05-04  $*$  CINPUT, S, MTS  $@$  WAIT 13-07-06 EOP OO-OO-10 ⇒プログラムのリストを印刷するため、5(1)に行く。

## 10. RENUMBERコマンド 形式 RENUMBER\_S, MTS

このコマンドは,すでに登録されているソースプログラ

ムファイルの行番号を付け直す。 〈使用例> READY 13-10-11  $*$ RENUMBER<sub> $\Box$ </sub>S, MTS WAIT 13-10-31 EOP OO-OO-04 ⇒プログラムを修正するため,2(2)に行く。

#### 3 実 習 例

5台の TSS 端末を用いて、前節に述べたコマンド使用 法に従って1回3時間の実習を3回行なった。1回の実習 人数は、4~5人である。前に報告した FORTRAN プロ グラム2)の作成および処理を19人の実習者について行なっ たところ,全員が6個のプログラムを実習時間内に完成で きた。その結果をTable 2にまとめて示す。この表につい

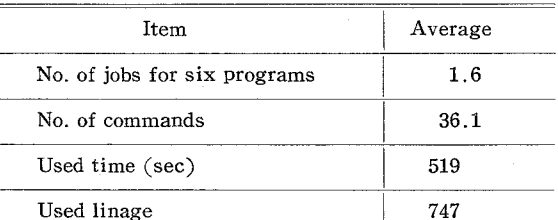

Table 2. The summary of practice results.

て検討する。1個のプログラムを完成するための処理件数 は,平均1.6件であった。このことはプログラムの処理が 非常に円滑に行なわれていることを示している。また、6 個のプログラムを処理するのに必要なコマンド数は、エラ ーがなければ最低30個必要である。表に示した平均36.1と いう値は、1個のプログラムを処理するのに約1個のコマ ンドが余計に使用されただけであることを示している。平 均処理件数が1.6件であることから、2個のプログラムを 処理するのに約1件の失敗をしていることになる。また, 1件余計に処理するには、修正のために EDIT コマンドお よびコンパイルするためにFORTRANコマンドの2つの コマンドが必要である。これらのことから,コマンドはほ

とんど誤りなく使用されていることがわかる。Table 2の 使用した CPU タイムから考えると、1個のプログラムを 完成するためには CPU タイムは平均でたったの約86.5秒 であることがわかる。また、この実習で1人当りロール紙 を約747行使用しているのがわかる。これは長さにして約 3mに相当する。ちなみに、ロール紙1巻の長さは105m であるので、40人のクラスにこの方法で実習しても、ロー ル紙は1巻と少し消費するに過ぎないことがわかる。

#### 4 結 言

 ここで提案した方法は,TSSを初めて使用しようとした 人が,TSSコマンドを誤りなく使用する方法を示したもの である。この方法に従ってコマンドを使用すれば,短時間 に確実に FORTRAN プログラムを処理できることが実習 結果からもわかる。この方法の特徴をあげれば次のように 言える:

(1)初歩の FORTRAN プログラムを処理するのに必要なコ マンドのみを使用するようにしている;

②あいまいさを少なくするために,コマンドのパラメータ を極力固定し,不必要なパラメータを省略している;

(3)コマンドの使用順序の大略を容易に理解させるため、使 用順序を流れ図(Figユ)で示している;

(4)コマンドの意味を簡単に説明し,起こると考えられる例 を全て示し,更にそれぞれの使用例に続いて次に使用すべ きコマンドを指示している。すなわち,フローチャート形 式でコマンドの説明をしているのでわかりやすい。

 TSSを用いる実習では,このような特徴を持つTSSコマ ンドの使用方法に従って、前に報告した FORTRAN プロ グラム2)を作成し処理すれば,9時間程度の短い時間でも 初心者に FORTRAN 語の初歩を修得させることが可能で ある。

 終りに,本報告を通読して戴き有益な御教示を戴いた本 校岸本俊祐先生,常日頃からいろいろと御指導戴いている 本校中原寿喜太先生,また実習の雑事をうまく処理して戴 いた赤堀登美子氏の方々に深く感謝致します。

#### 参 考 文 献

1)宮地 功;津山高専紀要,No.13(1975)11-20.

- 2)宮地 功;津山高専紀要,No・14(1976)65-71.
- 3)日本電気KK;NEAC3200 TSS-32コマンド説明書, (1973).